# Dicter Crack Registration Code

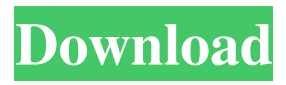

# **Dicter Crack (LifeTime) Activation Code**

Dicter is a compact software application that uses the Google Translate API for helping you perform translation operations between many languages. The program runs quietly in the system tray until called upon when it reveals several dedicated parameters to tinker with. Basically it proves to be extremely easy to work with this tool, as you need to select the text and press a combination of hotkeys in order to access the configuration panel. Basically it proves to be extremely easy to work with this tool, as you need to select the text and press a combination of hotkeys in order to access the configuration panel. Dicter gives you the possibility to enable the automatic language detection mode or manually select the language from a preset list. Plus, you can translate the text into various languages with just a few clicks. Dicter gives you the possibility to enable the automatic language detection mode or manually select the language from a preset list. Plus, you can translate the text into various languages with just a few clicks. What's more, basic editing operations are also available for the original text, as you are allowed to cut, copy, paste, or delete the information. You can also enter additional text messages directly from the primary panel. What's more, basic editing operations are also available for the original text, as you are allowed to cut, copy, paste, or delete the information. You can also enter additional text messages directly from the primary panel. When it comes to configuration settings, you can reassign the hotkey used for translating the text, select the font size, switch to a full screen mode for a better focus on your work, as well as make the utility run at Windows statup. When it comes to configuration settings, you can reassign the hotkey used for translating the text, select the font size, switch to a full screen mode for a better focus on your work, as well as make the utility run at Windows statup. As a conclusion, Dicter makes the translation process seem nothing but a piece of cake. It offers a handy set of parameters that are suitable for rookies and professionals alike. Using a virtual keyboard, you can type out a text by using a menu of Unicode characters. After each text entry, a list of suggested words appear. Using a virtual keyboard, you can type out a text by using a menu of Unicode characters. After each text entry, a list of suggested words appears. Since

### **Dicter Crack + [Updated-2022]**

Dicter Free Download is a program that is aimed at providing users with the possibility to perform text translation between numerous languages. Since the core of this tool consists of the Translate service provided by the Google, it will be much easier for users who have never dealt with this kind of application before. Besides, a list of preset languages is provided, which allows you to concentrate on a single language without having to deal with a huge panel of settings. The program is designed with the utmost ease of use in mind, as the entire interface is highly intuitive. Install Dicter Cracked Accounts program on Windows Xp Download Dicter program from the bottom of the page, then run the executable program. Dicter Dicter is a free utility that brings the Google Translate service to your computer, allowing you to translate text on a language to language basis. How to install and use Dicter As its name suggests, Dicter is a software that helps you to translate text between multiple languages. Its user interface and features are quite simple, but it is perfect for bilingual people who spend their free time in the internet. To begin with, open Dicter from the Start menu, right-click it and select Run. From the main window, select the desired language from the language list and press the Translate button. Dicter allows you to translate texts with the help of its dictionary. The app uses Google Translate engine to translate text into any language. It is a free online service that converts words and sentences into other languages. How to install and use Dicter 1. Download Dicter and run it The best way to download and install Dicter is from its official website. Click the Download Dicter button and follow the instructions on the screen. 2. Run Dicter Once the installation completes, click on the Dicter shortcut that has been created on your desktop. This will start the software and open the main window. 3. Select a language From the language list, click on the desired language and press the Translate button. 4. Enable automatic translation You can enable the automatic translation option in order to translate the selected text automatically. To do that, click on the automatic translation button. 5. Copy and paste Click on the Copy button and select the text to be translated, then click on the Paste button. 6. Add additional translation If you want 81e310abbf

# **Dicter [Mac/Win]**

Dicter is a light and versatile tool for convenient language translation. Just select the text, press the hotkey combination, and select the language. Installation: 1. Download and unzip the archive file 2. Copy DicterSetup.exe to the folder C: 3. Run the file. 4. You're done. Legal information: All the tools featured on our website are freeware. We publish free applications because we want to contribute to the software development and the promotion of open source projects. We are not associated with the production of software. Please, visit the official websites of developers and/or report any problems you might find with the application to the publisher of the product. Dictator! is an essential tool for any computer user or student and for a good reason. With this application, you can easily add to your vocabulary a new word or a definition. As it has a simple interface that consists of a small window where you can type words and a list of suggested definitions, you can quickly update your knowledge. Dictator! is an ideal solution for all those whose main task is to research and do independent studies. What's more, the definition list has been carefully organized by the publisher, who has grouped it into various categories. It is not only easy to browse through the suggested definitions, but you can also expand the listing of definitions by selecting a word from the list and adding it to the Dictionary window. The program also allows you to view the definition, both in the definition list and in the translated version. Plus, you can insert the definition into the text you have typed in a simple way, provided you can select the text you want to use. If you find yourself writing a lot of articles, there's no problem: you can copy the definition from the Dictionary window and paste it in the text directly, avoiding the need to write the word twice. Another feature that makes this dictionary perfect is that, since you can choose which language you want to use, you can translate the definition and display it in a different language. Another handy feature is the ability to choose the font of the text in your documents, both in the main window and in the Dictionary. All this would not be enough, but Dictator! also allows you to specify how many definitions you want to display at once, and allows you to save all the information you have typed to a Word file. Also, the program offers the possibility to expand its functionality

#### **What's New In?**

Dicter is a compact software application that uses the Google Translate API for helping you perform translation operations between many languages. The

program runs quietly in the system tray until called upon when it reveals several dedicated parameters to tinker with. Basically it proves to be extremely easy to work with this tool, as you need to select the text and press a combination of hotkeys in order to access the configuration panel. Dicter gives you the possibility to enable the automatic language detection mode or manually select the language from a preset list. Plus, you can translate the text into various languages with just a few clicks. Other important features bundled in this program enable you to listen to the original and translated text, and copy the selected information to the Clipboard and paste it into other third-party applications. What's more, basic editing operations are also available for the original text, as you are allowed to cut, copy, paste, or delete the information. You can also enter additional text messages directly from the primary panel. When it comes to configuration settings, you can reassign the hotkey used for translating the text, select the font size, switch to a full screen mode for a better focus on your work, as well as make the utility run at Windows statup. During our testing we have noticed that Dicter carries out the translation operation very quickly, and no errors showed up throughout the entire process. It doesn't eat up a lot of CPU and memory, so the overall performance of the computer is not affected. As a conclusion, Dicter makes the translation process seem nothing but a piece of cake. It offers a handy set of parameters that are suitable for rookies and professionals alike. News Posts : Get the latest news, reviews, solutions and answers about Google Chrome at our blog. Viper is a compact utility that enables you to use the Twitter and RSS feeds on your desktop. It comes with three dedicated tabs, each of which houses a corresponding function. Moreover, these tabs can be rearranged freely and the application can be quit by simply pressing the `X` button located at the top left corner of the primary window. Viper allows you to refresh the Twitter and RSS feeds at your convenience, and you can also toggle between them to find out the latest tweets and RSS feeds from popular websites. More features include the displaying of the weather, time, and a personalized line of Twitter and RSS feeds. As far as configuration is concerned, you can choose between five preset themes, customize the colors and layout of the main window, and add new feeds from the toolbar. During testing, we have noticed that Viper works fast, so it doesn't affect the overall performance of your computer. Moreover, the complete design is quite easy to follow and there are no technical glitches in sight. Overall, Viper can be considered as an easy-

# **System Requirements:**

OS: Windows XP SP3 or later Windows XP SP3 or later Processor: Intel Core 2 Duo E6750 @ 2.66GHz or better Intel Core 2 Duo E6750 @ 2.66GHz or better Memory: 2 GB RAM 2 GB RAM Video Card: 1 GB NVIDIA GeForce 9800 GT or better, 1 GB ATI X1800 or better 1 GB NVIDIA GeForce 9800 GT or better, 1 GB ATI X1800 or better DirectX: 9.0c 9.0c Storage: 1.2 GB available space

<https://libreriaguillermo.com/wp-content/uploads/2022/06/keijan.pdf> <https://www.voyavel.it/wp-content/uploads/2022/06/falimaid.pdf> [http://amlakzamanzadeh.com/wp-content/uploads/2022/06/DJ\\_Twist\\_Burn.pdf](http://amlakzamanzadeh.com/wp-content/uploads/2022/06/DJ_Twist_Burn.pdf) [https://tampabayicc.org/wp-content/uploads/2022/06/adHoc\\_8.pdf](https://tampabayicc.org/wp-content/uploads/2022/06/adHoc_8.pdf) [https://topdriveinc.com/wp](https://topdriveinc.com/wp-content/uploads/2022/06/Date_Insertion_for_Dreamweaver.pdf)[content/uploads/2022/06/Date\\_Insertion\\_for\\_Dreamweaver.pdf](https://topdriveinc.com/wp-content/uploads/2022/06/Date_Insertion_for_Dreamweaver.pdf) <https://kharrazibazar.com/wp-content/uploads/2022/06/PST2GB.pdf> [https://al-resalh.com/wp-content/uploads/2022/06/John\\_Dee\\_039s\\_Magick\\_Lab.pdf](https://al-resalh.com/wp-content/uploads/2022/06/John_Dee_039s_Magick_Lab.pdf) [https://lskvibes.com/wp-content/uploads/2022/06/Private\\_Message\\_Plus.pdf](https://lskvibes.com/wp-content/uploads/2022/06/Private_Message_Plus.pdf) [https://adoseofaesthetik.com/wp-content/uploads/2022/06/Snooker\\_Clock.pdf](https://adoseofaesthetik.com/wp-content/uploads/2022/06/Snooker_Clock.pdf) <https://cbdfored.com/wp-content/uploads/2022/06/fredbay.pdf>